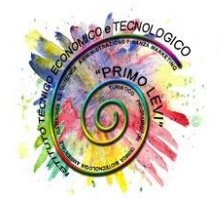

Istituto Tecnico Economico Tecnologico

"Primo Levi"

# **PROGRAMMA**

**Anno scolastico 2023 – 2024**

**CLASSE 1^ SEZ. D** *CORSO AMMINISTRAZIONE, FINANZA E MARKETING BIENNIO COMUNE*

DISCIPLINA: Informatica DOCENTE: Murtas Anna Rita

### **1. IL COMPUTER: HARDWARE E SOFTWARE**

### **L'HARDWARE**

- ♦ L'architettura hardware del computer
- ♦ L'unità centrale di elaborazione
- ♦ Le memorie: RAM, ROM
- ♦ I supporti di memorizzazione: le memorie di massa
- ♦ Le periferiche: input, output
- ♦ Tipi di computer

#### **IL SOFTWARE**

- ♦ Che cos'è il software
- ♦ Il software di base
- ♦ Il sistema operativo
- ♦ Il software applicativo

## **2. IL SISTEMA OPERATIVO WINDOWS**

- ♦ Il bootstrap
- ♦ Le icone
- ♦ La barra delle applicazioni
- ♦ Il menu start
- ♦ Le finestre

#### **3. GESTIONE DI FILE E CARTELLE**

♦ I file: generalità

- ♦ Le unità di memorizzazione
- ♦ Le cartelle
- ♦ L'applicazione Esplora file
- ♦ Modalità di selezione di file e cartelle
- ♦ Creazione di una nuova cartella
- ♦ Spostare, copiare, cancellare e rinominare file e cartelle
- ♦ La ricerca dei file

#### **4. CONOSCERE IL WORD PROCESSOR: MICROSOFT WORD**

- ♦ Che cos'è un word processor
- ♦ L'interfaccia di Microsoft Word
- ♦ L'area del testo
- ♦ Le modalità di visualizzazione del documento
- ♦ Impostare la pagina del documento
- ♦ Creare un nuovo documento
- ♦ Salvare un documento
- ♦ Chiudere un documento

#### **5. WORD: DIGITARE E FORMATTARE IL DOCUMENTO**

- ♦ La formattazione del documento
- ♦ La formattazione del carattere e del paragrafo
- ♦ Selezione del testo
- ♦ Caratteri non stampabili
- ♦ Il controllo ortografico

#### **6. WORD: INSERIMENTO ELEMENTI GRAFICI IN UN DOCUMENTO**

- ♦ Gli elementi grafici, forme , frecce, callout
- ♦ Inserimento e formattazione di un elemento grafico
- ♦ Ridimensionamento di un elemento grafico
- ♦ Spostamento e posizionamento degli elementi grafici

#### **7. WORD: RIVISIONE DEL DOCUMENTO**

- Modifica dei margini
- Modifica dell'interlinea e della spaziatura fra paragrafi
- Tagliare, copiare ed incollare testo ed elementi grafici
- Inserimento di immagini e clipart, dimensionamento e posizionamento nel testo

## **8. WORD: INSERIMENTO DI CONTENUTI PARTICOLARI NEL DOCUMENTO**

- ♦ Gli elenchi: inserimento e formattazione dei punti elenco
- ♦ WordArt: formattazione e posizionamento nel documento
- ♦ Creazione di un capolettera: formattazione e posizionamento corretto

#### **9. WORD: PERSONALIZZARE IL LAYOUT DEL DOCUMENTO**

- ♦ Impaginazione del testo su più colonne: le interruzioni di sezione
- ♦ Le tabelle: inserimento e formattazione

#### **10. IL FOGLIO ELETTRONICO: MICROSOFT EXCEL**

- ♦ L'interfaccia di Microsoft Excel
- ♦ La cartella e il foglio di lavoro: i menu e i comandi base
- ♦ Il foglio di lavoro: inserire un nuovo foglio di lavoro, rinominare un foglio
- ♦ Modalità di selezione degli intervalli di celle
- ♦ Gli spostamenti nel foglio di lavoro
- ♦ Inserimento e conferma dei dati nel foglio di lavoro, correzione dei dati inseriti
- ♦ Inserimento di formule, le 4 operazioni
- ♦ Salvataggio del foglio di lavoro

Quartu S. Elena, 3 giugno 2024 LA DOCENTE

(Anna RitaMurtas)